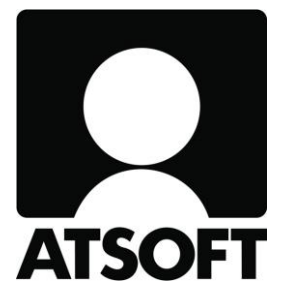

# ASTERI TEHTÄVÄSEURANTA

## VUOSIPÄIVITYS

## 2.12.2019

Atsoft Oy Mäkinen www.atsoft.fi Puh (09) 350 75 30 atsoft@atsoft.fi

Hyvä Asteri Tehtäväseurannan käyttäjä!

Tämä on Asteri Tehtäväseurannan vuosipäivitys 2.12.2019.

Tässä vihkosessa esittelemme ohjelmaan edellisen vuosipäivityksen 21.7.2018 jälkeen tulleita muutoksia.

#### SISÄLLYSLUETTELO

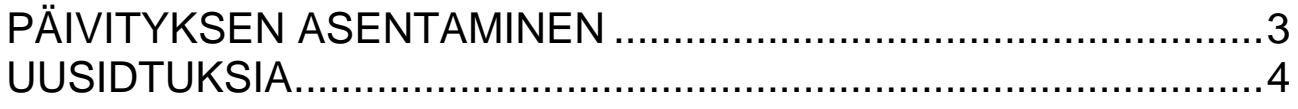

# <span id="page-2-0"></span>PÄIVITYKSEN ASENTAMINEN

Suosittelemme päivityksen asentamista netistä, jotta saat aivan uusimman ohjelmaversion. Jos käytät cd:tä, laita cd asemaan ja sulje tehtäväseurantaohjelma. Jos alkutaulu ei käynnisty, valitse **Käynnistä|Suorita**. Kirjoita Avaa-kohtaan d:\asenna.exe (tarvittaessa tutki Oman tietokoneen kautta mikä on cd-aseman levytunnus, voi olla muukin kuin d).

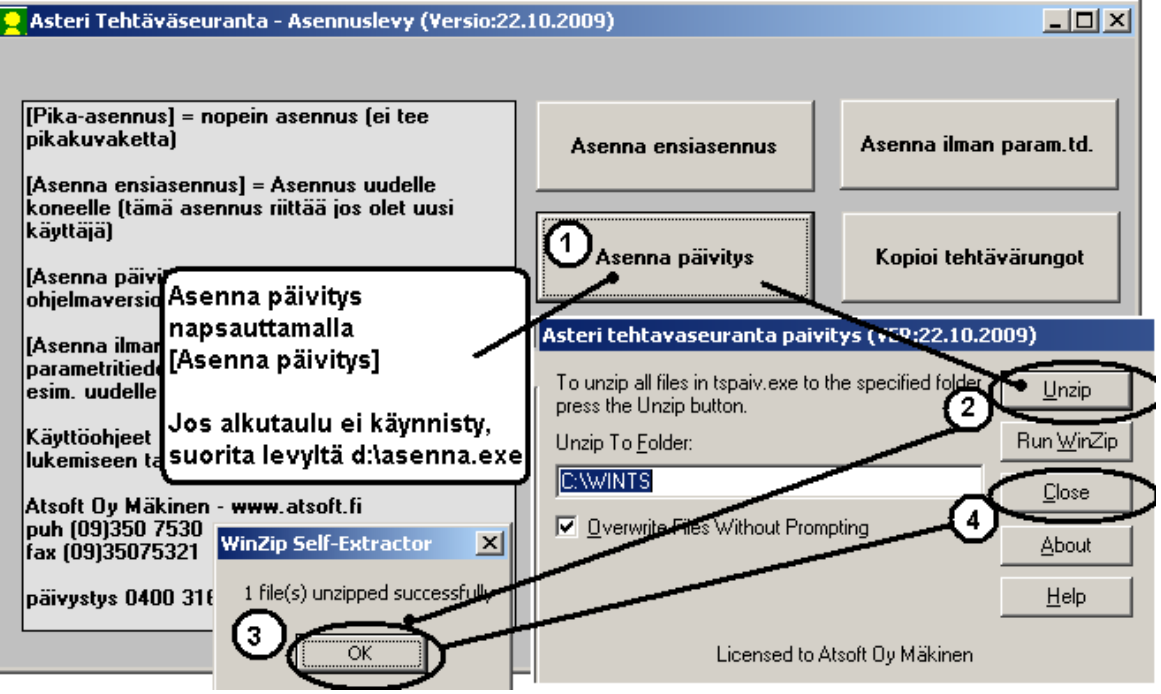

Kun päivitys on asentunut, käynnistä ohjelma ja valitse **Ohje|Tietoja Asteri Tehtäväseurannasta**. Tarkista, että päivämäärä on 2.12.2019 tai uudempi:

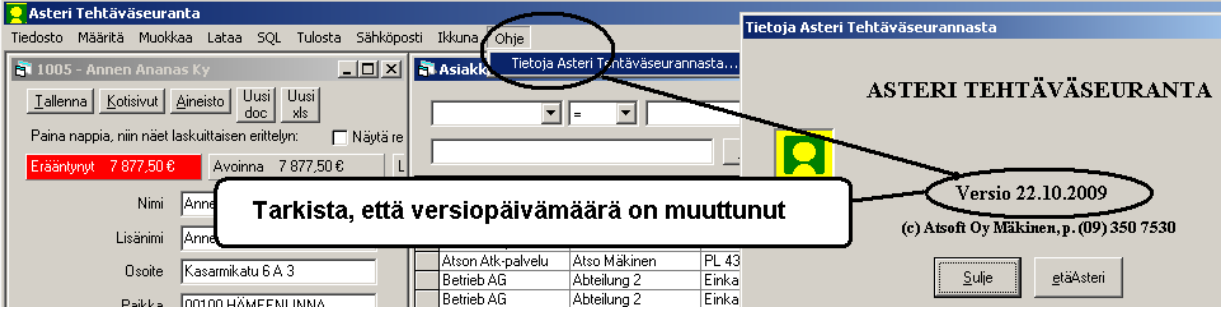

Jos ohjelma ei päivittynyt, tarkista mihin hakemistoon ohjelma on asennettu katsomalla **Tiedosto|Kerro Windowshakemisto**, ja suorita päivitys uudestaan vaihtaen Unzip to Folder -kohtaan oikea hakemisto.

## <span id="page-3-0"></span>UUSIDTUKSIA

### **Tuki isommille näytöille**

Ohjelmassa on nyt tuki 1440p 2560x1440 näytöille

#### **Normaalit vuosimuutokset**